# aare

# **Aarenet System und IP-PBX Settings für den Anschluss von 3CX IP-PBXen via Quickline SIP Trunk Direkt**

Revision History

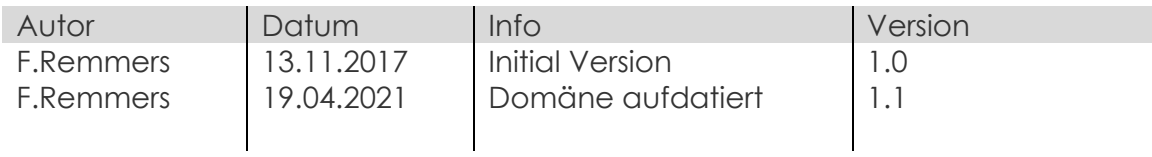

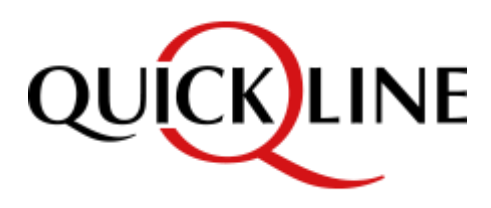

Alle Angaben ohne Gewähr und rein informativ. Die Einstellungen können je nach Aarenet System abweichen.

# aare <sub>D</sub>

#### Inhalt

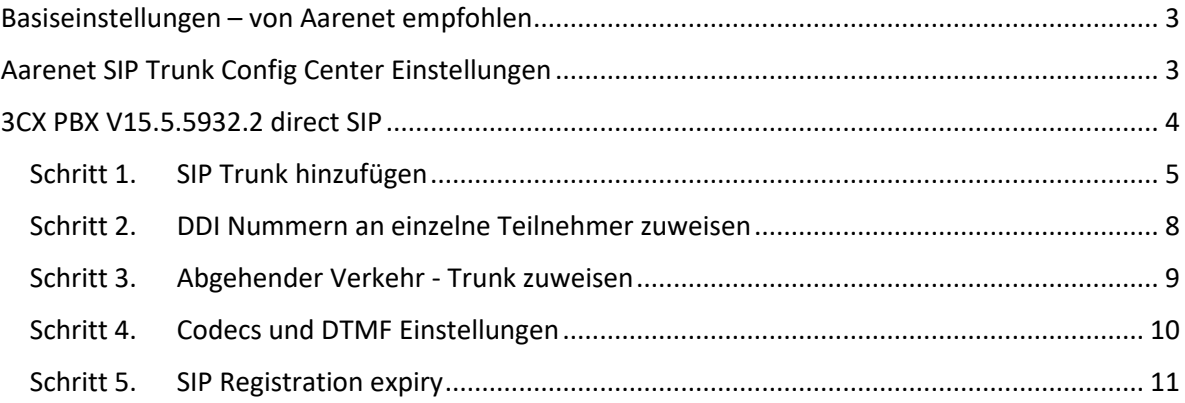

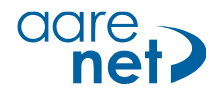

# <span id="page-2-0"></span>**Basiseinstellungen – von Aarenet empfohlen**

Die Einstellungen sind Endgeräte spezifisch und können (teils) auf IPPBX-en eingestellt werden. Bei abweichenden Werten können Verbindungsprobleme auftreten. Alle Angaben ohne Gewähr und rein informativ. Die Einstellungen können je nach Aarenet Systeme abweichen.

Empfohlene System / Endgeräte Einstellungen:

- Voice Codec G711A
- FAX Codec: G711A
- Hold Methode: direction attribute "sendonly"
- DTMF Methode: RFC 2833
- 
- Session Timer: 1800s
- SIP Registration Expiry: 300s

# <span id="page-2-1"></span>**Aarenet SIP Trunk Config Center Einstellungen**

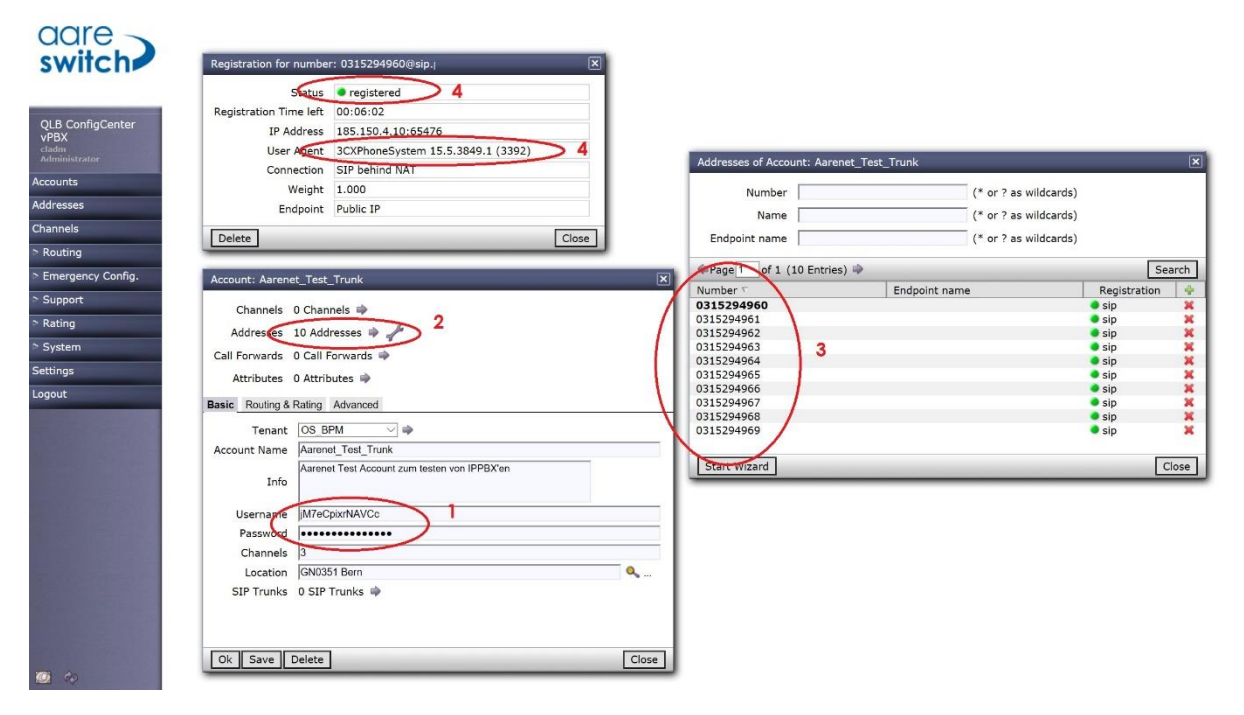

- 1. Username / Passwort Info
- 2. Info 10 DDI Nummern
- 3. Liste mit den einzelnen DDI
- 4. Bestätigung Registrierung SIP 3CX

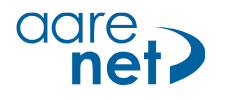

# <span id="page-3-0"></span>**3CX PBX V15.5.5932.2 direct SIP**

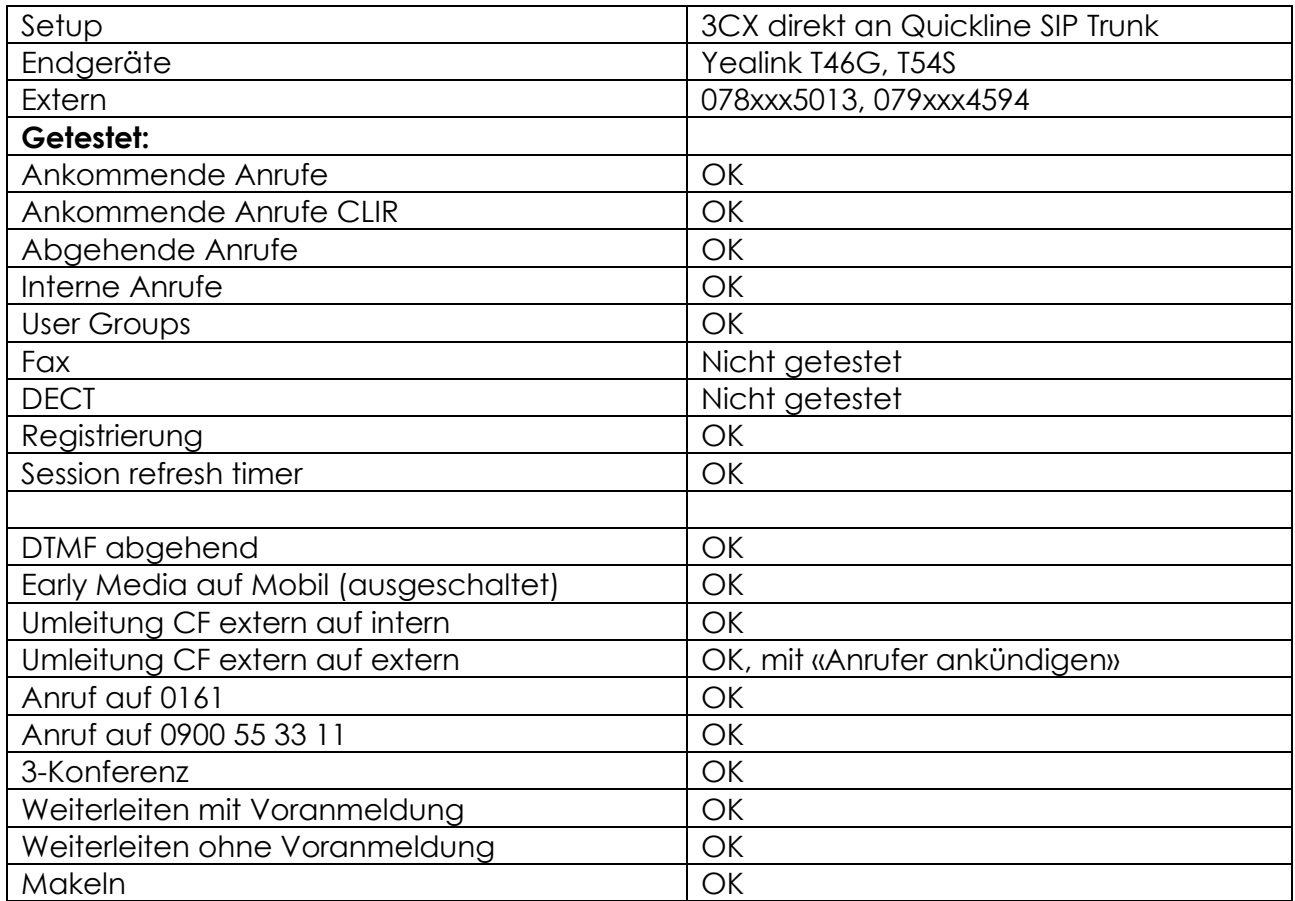

#### **ALG Funktion**

Wichtig: ALG Funktion im NAT Router oder in der PBX ausschalten.

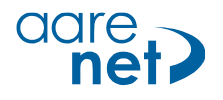

## <span id="page-4-0"></span>**Schritt 1. SIP Trunk hinzufügen**

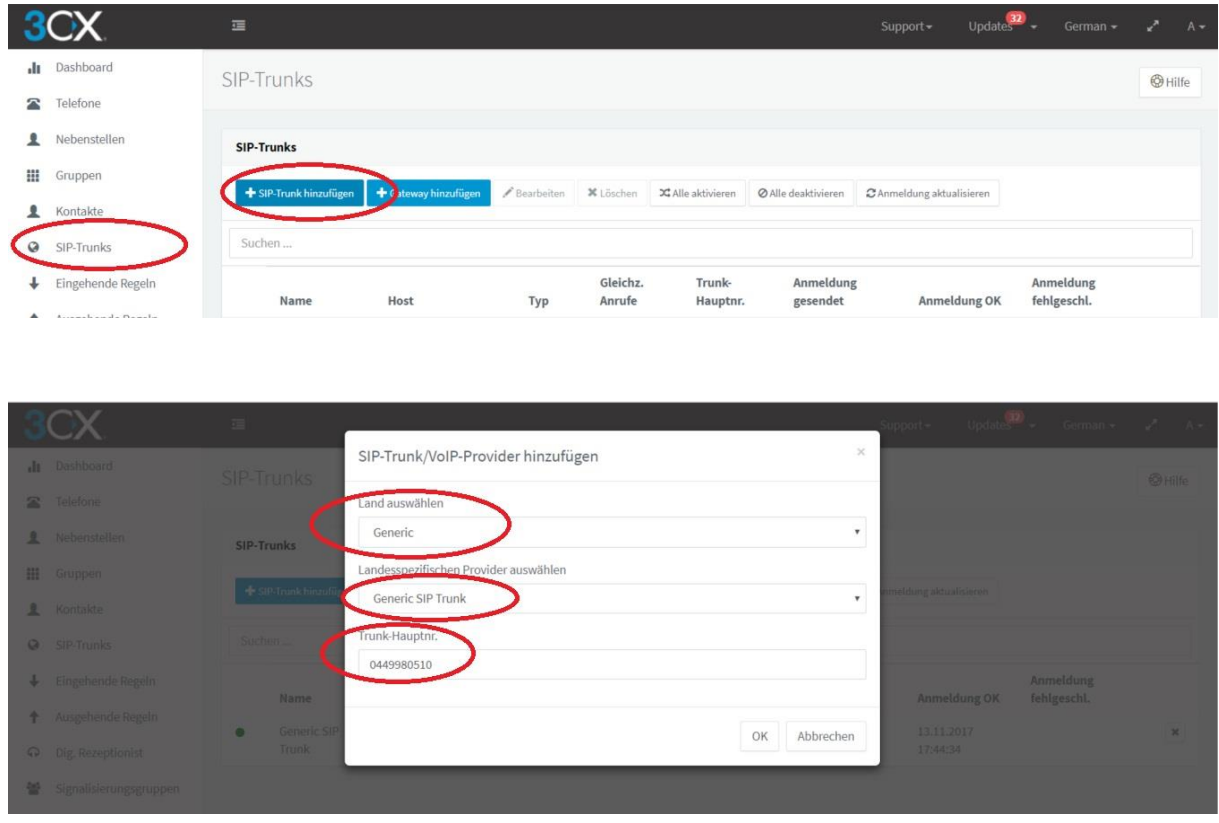

«Generic SIP Trunk» wählen und die zugewiesene Nummer angeben.

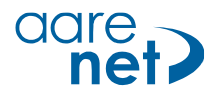

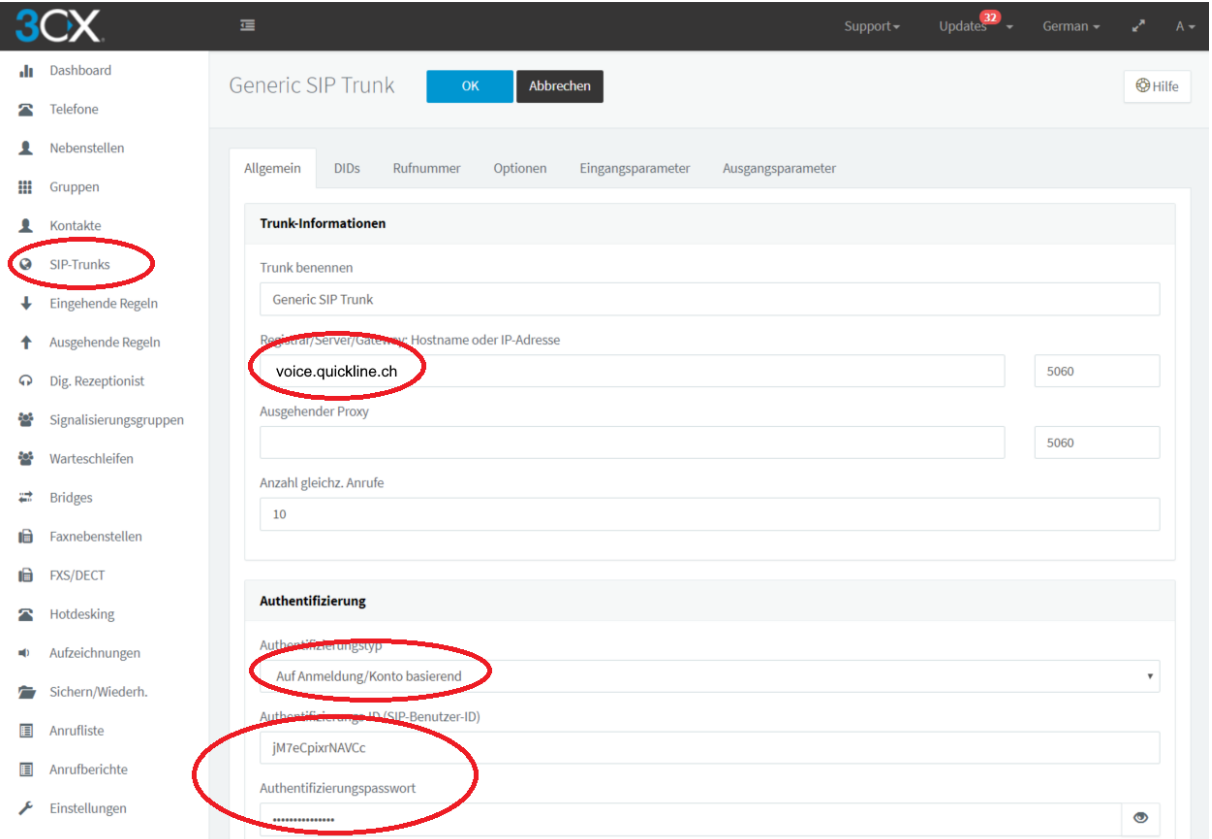

Übernahme der Werte, die im Configcenter angezeigt werden (IP-Adresse, Username und Passwort). Authentifizierung basiert «Auf Anmeldung / Konto basierend».

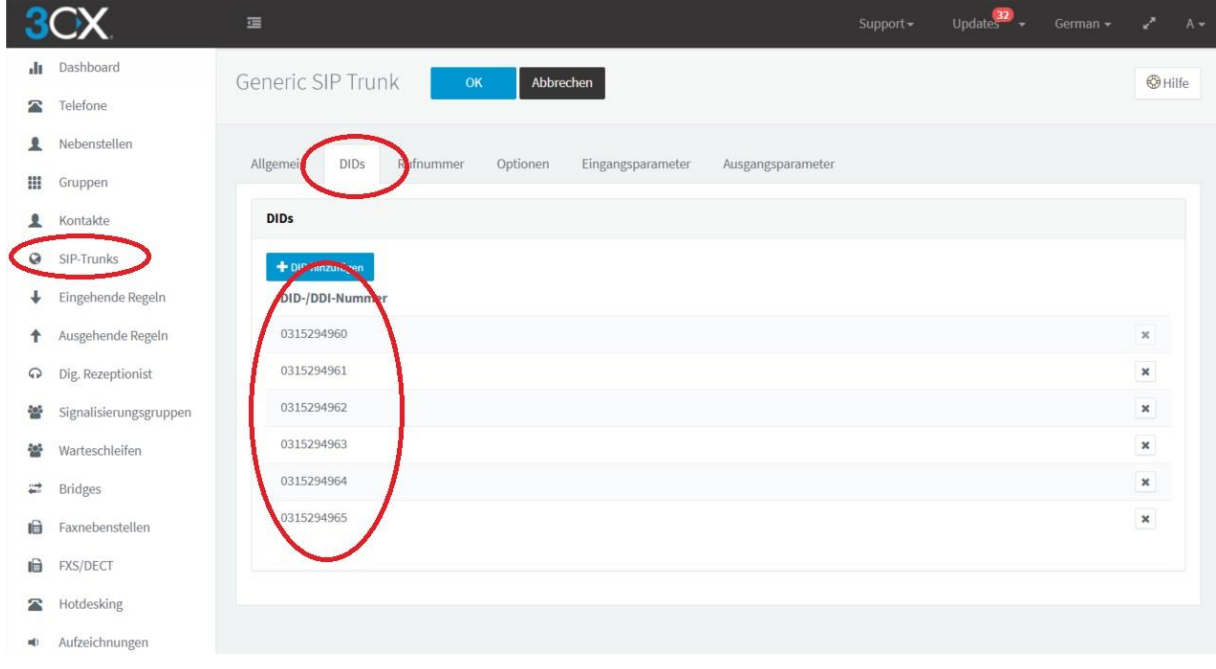

SIP Trunk einzelne DDI's Festlegen und speichern

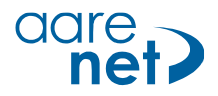

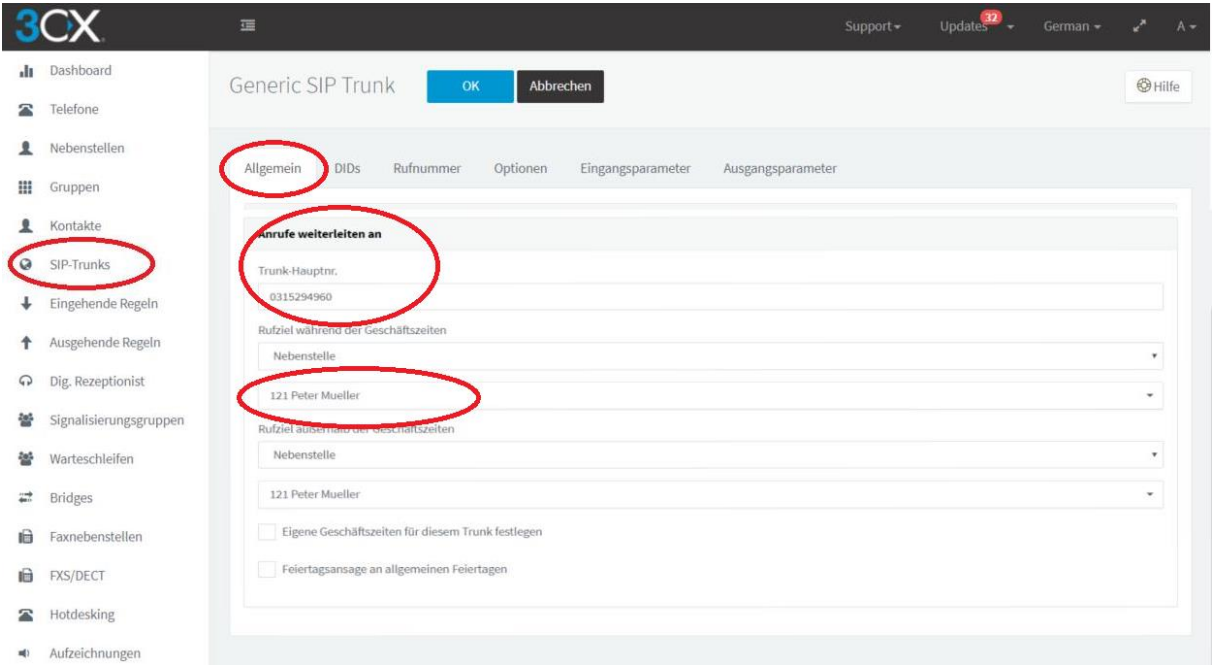

Zuweisung ankommende Anrufe auf interne Teilnehmer.

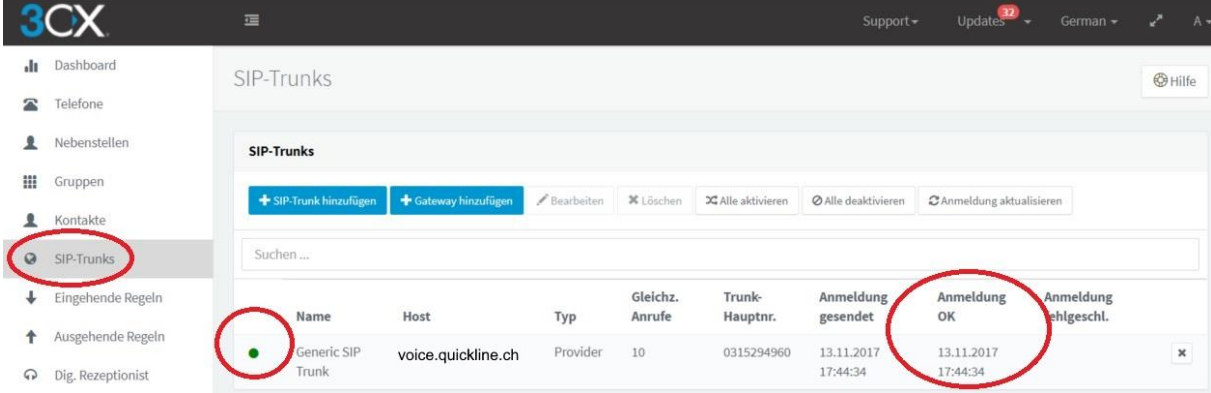

SIP Trunk aktiv auf Aarenetsystem.

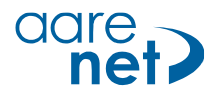

#### <span id="page-7-0"></span>**Schritt 2. DDI Nummern an einzelne Teilnehmer zuweisen**

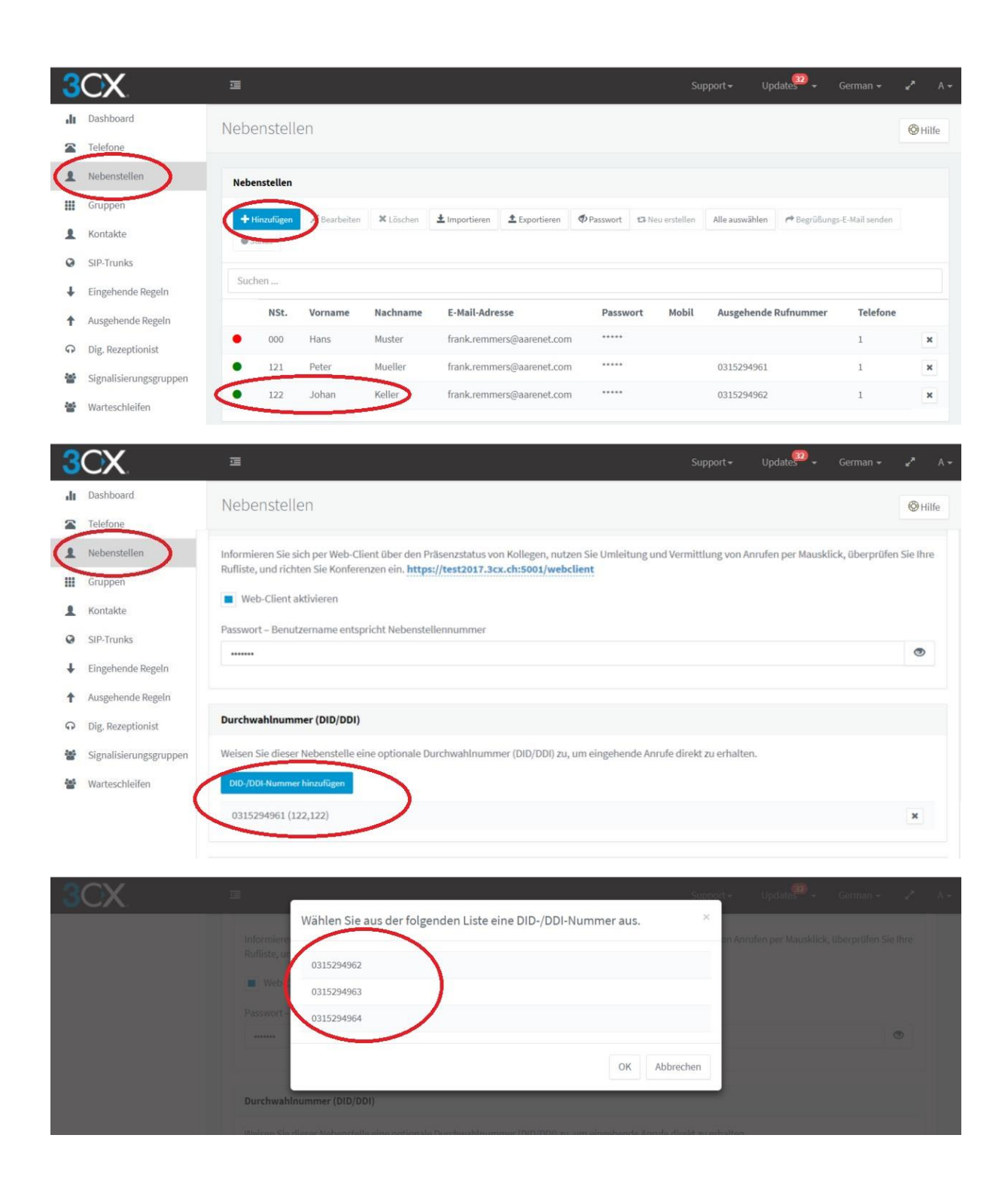

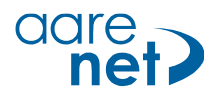

<span id="page-8-0"></span>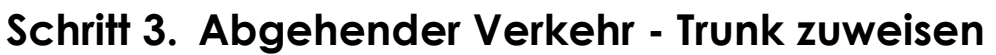

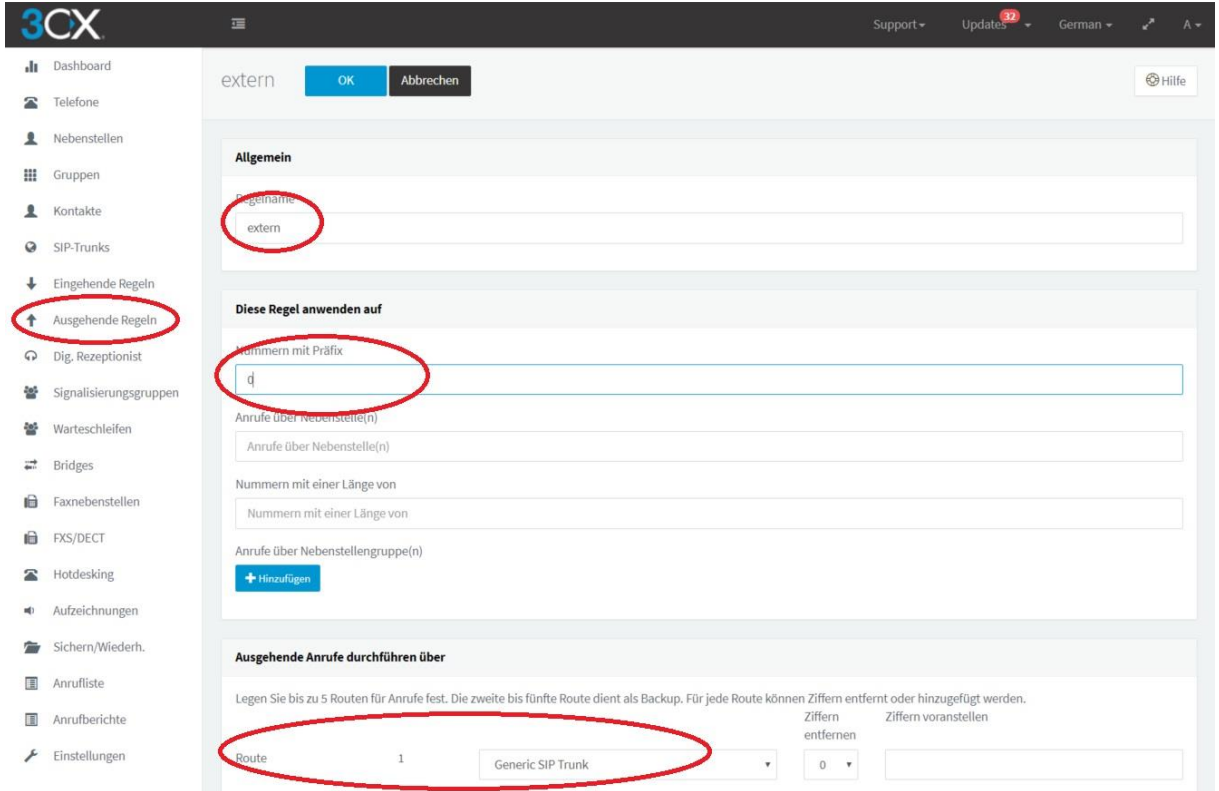

Beispiel: alle Anrufe mit Rufnummer beginnend mit 0, Anruf via SIP Trunk leiten

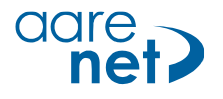

G722

## <span id="page-9-0"></span>**Schritt 4. Codecs und DTMF Einstellungen**

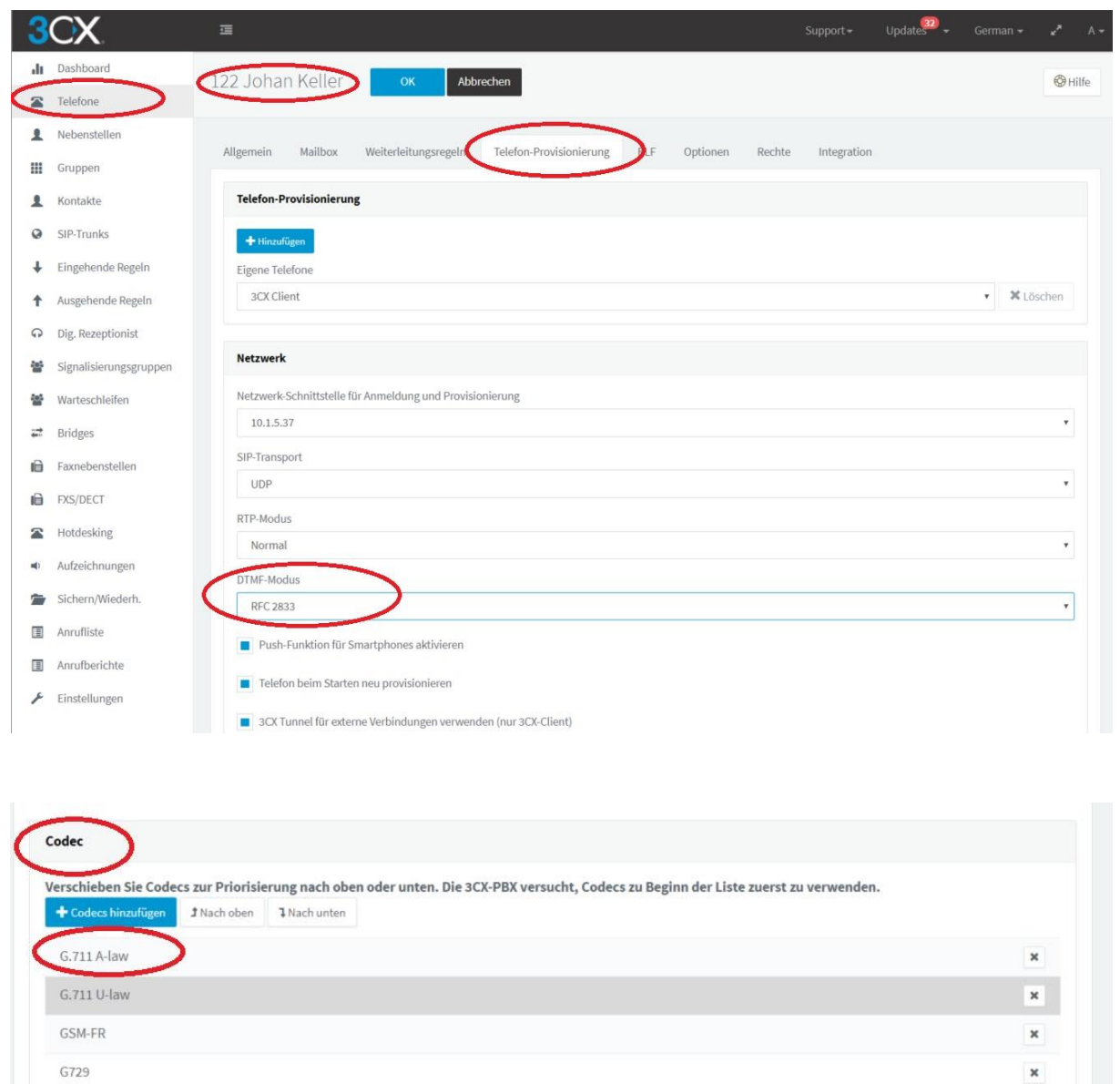

Die Einstellungen können pro interner Teilnehmer gesetzt werden.

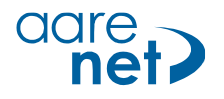

## <span id="page-10-0"></span>**Schritt 5. SIP Registration expiry**

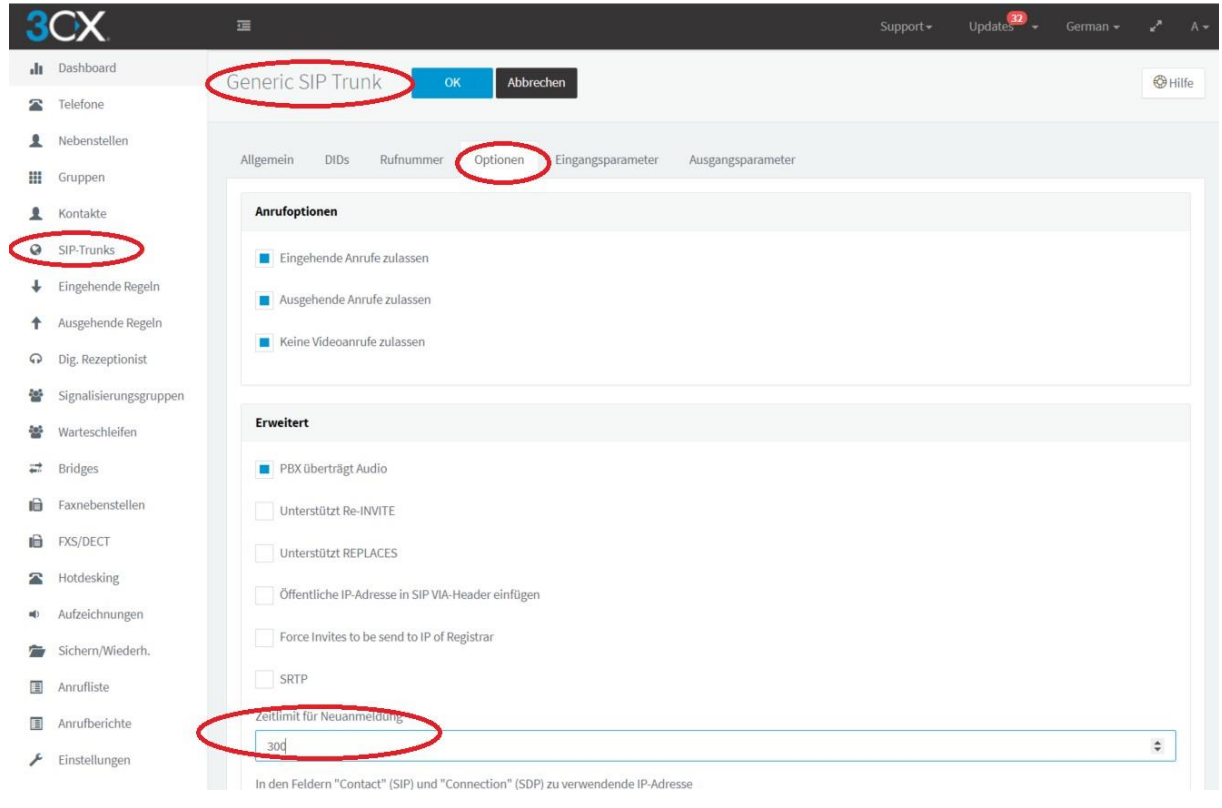